Mgr inż. Tomasz DOBROWOLSKI, dr inż. Piotr SZABLEWSKI (Pratt & Whitney Kalisz):

#### **INTERFEJS TDM – ZOLLER VENTURION 600 – ZASTOSOWANIE W PRZEMYŚLE**

#### Streszczenie

Przedstawiono zasady działania aplikacji TDM współpracującej za pośrednictwem interfejsu z przyrządem pomiarowym Venturion 600 firmy Zoller. Aplikacja TDM jest programem o charakterze modułowym umożliwiającym dynamiczne tworzenie narzędzi skrawających oraz zarządzanie nimi, a także przyrządami pomiarowymi i mocującymi. W pracy omówiono kolejność działań, jakie są podejmowane – od wprowadzenia informacji wejściowej (komponentu) do uzyskania informacji wyjściowej (kompletnej listy narzędziowej) w systemie TDM i wykorzystania tych informacji przez przyrząd Venturion 600.

*Słowa kluczowe: TDM, Zoller, narzędzia skrawające*

#### **INTERFACE TDM – ZOLLER VENTURION 600 – USE IN THE INDUSTRY**

#### Abstract

The paper presents the principles of co-operating TDM application via an interface with a measuring instrument Venturion 600 of Zoller company.TDM is the application of a modular program which allows dynamic creation and management of cutting tools, measuring instruments and clamping devices. The paper presents the sequence of actions that are taken from input information (introduction of component) to output information (complete tool list) in TDM system and using this information on the Venturion 600 device.

*Keywords: TDM, Zoller, cutting tools*

## **INTERFEJS TDM – ZOLLER VENTURION 600 – ZASTOSOWANIE W PRZEMYŚLE**

Tomasz Dobrowolski<sup>1</sup>, Piotr Szablewski<sup>1</sup>

## 1. WSTĘP

Zakłady produkcyjne, zwłaszcza te o profilu wytwarzania jednostkowym lub małoseryjnym, w których częstym zabiegiem jest przezbrajanie obrabiarek, borykają się z gospodarką narzędziową. Częstymi problemami, jakie występują w takich zakładach są:

- − brak możliwości nadzoru działu technicznego nad stosowanymi narzędziami na obrabiarkach,
- − dublowanie narzędzi na obrabiarkach (oprawki, płytki, wiertła, frezy), tworzenie "podręcznych magazynów" przy obrabiarkach,
- − pobieranie nowych narzędzi do prac, które są wykonywane jednorazowo na danej obrabiarce,
- − pobieranie przez operatorów narzędzi niezgodnych z technologią i programem CNC, przy niewłaściwym doborze narzędzia następuje szybsze jego zużycie, w skutek czego operator musi ponownie pobrać narzędzie,
- − duże straty czasu na "wędrówki" operatora pomiędzy maszynami w poszukiwaniu narzędzi,
- − brak kontroli nad operatorami co do ilości pobieranych narzędzi,
- − brak historii danego narzędzia (brak informacji, co się z nim dzieje i kiedy ulega faktycznemu zużyciu),
- − subiektywna ocena operatora dotycząca konieczności wymiany narzędzi skrawających.

j

<sup>1</sup> Pratt & Whitney Kalisz Sp. z o.o., ul. Elektryczna 4a, 62-800 Kalisz

Wychodząc naprzeciw w/w. zagadnieniom, został opracowany system umożliwiający zarządzanie narzędziami będącymi na wyposażeniu zakładu jak również uzupełnianie stanów magazynowych [8,9]. Realizacja systemu została oparta na aplikacji TDM (Tool Data Management), który ma budowę modułową, w skład której wchodzą (rys. 1): moduł bazowy, moduł globalny, sprawdziany i kalibracja przyrządów pomiarowych, utrzymanie ruchu, przyrządy mocujące i zarządzanie międzyzakładowe [1,5,6,7].

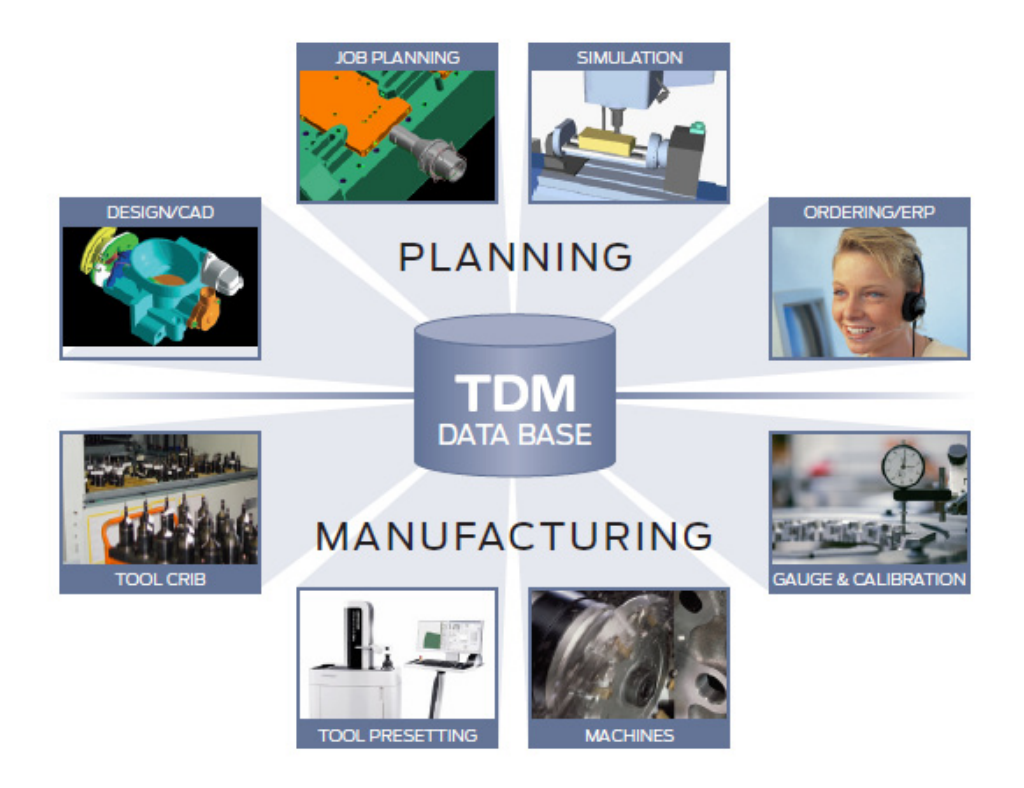

Rys. 1. Budowa aplikacji TDM [1]

Integralną częścią systemu jest maszyna pomiarowa narzędzi skrawających Venturion 600 firmy Zoller, która za pomocą interfejsu wykorzystuje dane zawarte w aplikacji TDM [3]. Dane te za pomocą interfejsu wykorzystuje również aplikacja Catia [4].

### 2. TDM

Pierwszym etapem pracy z aplikacją TDM jest stworzenie bazy komponentów [2]. Służy do tego moduł bazowy. Najważniejszymi informacjami, jakie należy wprowadzić są: wymiary geometryczne komponentu (rys.2), interfejs służący do prawidłowej konfiguracji narzędzi (rys. 3a), rysunek komponentu 2D (rys. 3b) oraz jego bryła 3D (rys. 3c). Z uwagi na ustawienia wydruku listy narzędziowej, jako komponent wprowadzamy rysunek 2D.

|                     | Klasa narzedziowa   |                                    | T <sub>01</sub><br>$-12$<br>Parametry Parametry szlifowania Parametry ISO |  |                     |           |                |                                        |         |  |  |  |
|---------------------|---------------------|------------------------------------|---------------------------------------------------------------------------|--|---------------------|-----------|----------------|----------------------------------------|---------|--|--|--|
|                     |                     | NARZEDZIA TOKARSKIE ZEWNETRZNE, L  |                                                                           |  | Opis 1              | Wartość   | Jednostka      | Opis 2                                 | Pozycja |  |  |  |
| Komponenty          | Grupa narzędziowa   | 05                                 | ×                                                                         |  | I IYs               | $-45,000$ | m <sub>m</sub> | Narzedzie-przesuniecie ostrza          |         |  |  |  |
|                     |                     | TOCZ POPRZ NAPRZÓD / V TYŁ/TOCZ. W |                                                                           |  | $X_2$               | 65,000    | mm             | Długość niepodparta                    |         |  |  |  |
|                     | Uchwet              | C600                               | $\overline{\phantom{a}}$                                                  |  | ae max              |           | mm.            | Maks szemkość skrawania                |         |  |  |  |
| Zestawy narzedziowe |                     | CAPTO C6                           | ۰.                                                                        |  | SW/D1               |           | mm             | Szerokość/średnica trzonka             |         |  |  |  |
| U                   |                     |                                    |                                                                           |  | н                   |           | mm             | Wusokość trzonka                       |         |  |  |  |
|                     | Material skrawajacu |                                    | ۰                                                                         |  | <b>DS</b>           | 63,000    | mm             | Średnica trzonka                       | в       |  |  |  |
|                     |                     |                                    | ۰                                                                         |  | Dłą, całk           |           | mm             | Długość całkowita                      |         |  |  |  |
| Listy z narzędziami | llość ostrzy        |                                    |                                                                           |  | BF1                 |           | mm             | Promieň naroža 1                       | 8       |  |  |  |
|                     | llość stopni        |                                    |                                                                           |  | Alpha               |           |                | Kat zagrebienia Alpha                  | ٩       |  |  |  |
|                     |                     |                                    |                                                                           |  | Sigma               |           |                | Kat ostry                              | 10      |  |  |  |
|                     | Klasa-ISO           |                                    | $\bullet$                                                                 |  | Kappa R             |           |                | Kat ustawienia w lewo                  | 11      |  |  |  |
| 2D-Graphic-edytor   |                     |                                    | $\tilde{\phantom{a}}$                                                     |  | Kappa L             |           |                | Kat ustawienia w lewo                  | 12      |  |  |  |
|                     | Waga [kg]           | 1.3                                |                                                                           |  | w                   |           | mm             | Połowa szerokość trzonka               | 13      |  |  |  |
|                     |                     |                                    |                                                                           |  | D min ax            | 110,000   | mm             | Min. średnica płytki osiowo (D min  14 |         |  |  |  |
|                     | Typ utylizacji      | Możliwy po ponownego użycia        |                                                                           |  | D min rad           | 140,000   | mm             | Min. średnica płytki promieniowo [ 15  |         |  |  |  |
|                     | Status <sub>1</sub> | PRODUKCYJNY                        | ×.                                                                        |  | X <sub>2</sub> 2    |           | mm             | Długość niepodparta 2                  | 16      |  |  |  |
|                     |                     | PRODUKCYJNY                        | ÷                                                                         |  | Ys2                 |           | mm.            | Narzedzie-przesuniecie ostrza2         | 17      |  |  |  |
|                     | Status 2            | KOMPLETNE                          | ÷                                                                         |  | Kappa2 <sub>R</sub> |           |                | Kat ustawienia 2 w prawo-              | 18      |  |  |  |

Rys. 2. Obraz przedstawiający tabelę z parametrami

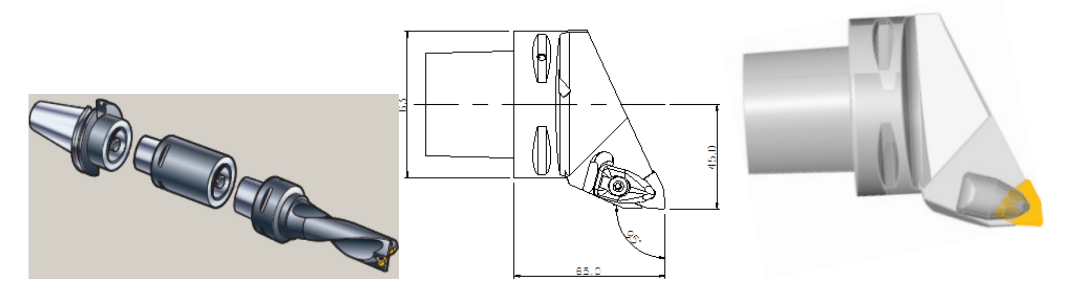

Rys. 3. Obrazy przedstawiające: a) interfejs; b) rysunek 2D; c) bryłę 3D [15]

Podczas tworzenia zestawów narzędziowych bardzo ważne jest zachowanie kolejności wprowadzania poszczególnych komponentów, które wykorzystują wcześniej wprowadzone dane, tzn. geometrię oraz interfejsy. Program automatycznie sprawdza nam prawidłowość powiązań pomiędzy komponentami przedstawiając graficznie wykonane złożenia (rys. 4).

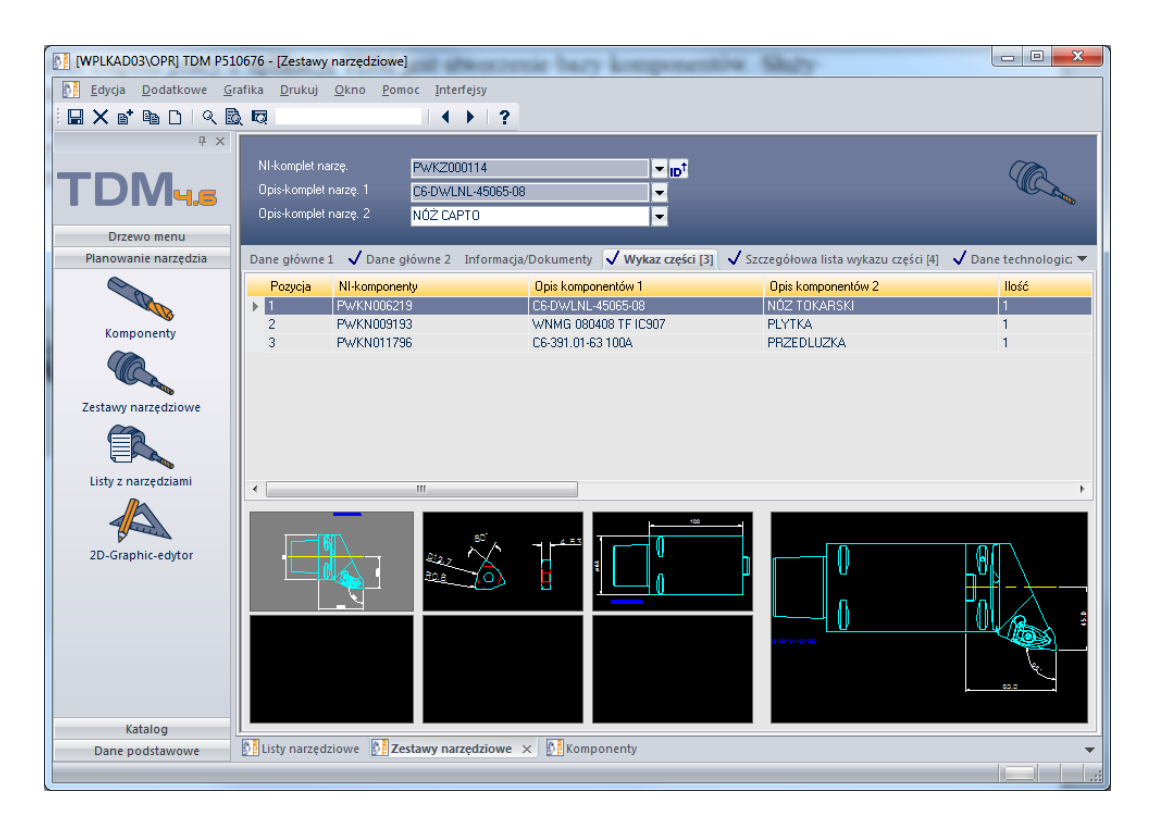

Rys. 4. Okno przedstawiające poszczególne komponenty wchodzące w skład zestawu narzędziowego

Ostatnim etapem pracy w module podstawowym aplikacji TDM jest utworzenie kompletnej listy narzędziowej na podstawie programu wykonywalnego CNC (rys. 5). Przy obrabiarce znajdują się listy narzędziowe w formie przedstawionej na rys. 6. Lista ta jest pobierana każdorazowo przez ustawiacza narzędzi w celu skompletowania zestawów narzędziowych.

| N [WPLKAD03\OPR] TDM P510676 - [Listy narzędziowe]                                 |                                                                                               |                                                      |       |                                                                                                    |                       |                                                                                                    |                                                                                                    | <b><i><u>Determined Arts Chrysler</u></i></b> |                                                                                                    |                                                                              |                      |           |      |                                                              |    | $\begin{array}{c c}\n\hline\n\end{array}$ |
|------------------------------------------------------------------------------------|-----------------------------------------------------------------------------------------------|------------------------------------------------------|-------|----------------------------------------------------------------------------------------------------|-----------------------|----------------------------------------------------------------------------------------------------|----------------------------------------------------------------------------------------------------|-----------------------------------------------|----------------------------------------------------------------------------------------------------|------------------------------------------------------------------------------|----------------------|-----------|------|--------------------------------------------------------------|----|-------------------------------------------|
| D. Edytja Dodatkowe Grafika Drukuj Okno Pomoc                                      |                                                                                               |                                                      |       |                                                                                                    |                       |                                                                                                    |                                                                                                    |                                               |                                                                                                    |                                                                              |                      |           |      |                                                              |    |                                           |
| 国Xanhad 久股時                                                                        |                                                                                               | $\leftarrow$ 1 ?                                     |       |                                                                                                    |                       |                                                                                                    |                                                                                                    |                                               |                                                                                                    |                                                                              |                      |           |      |                                                              |    |                                           |
| $x \times$<br>TDM <sub>45</sub>                                                    | Ni-listy narzędzi<br>Program - NC<br>Opis capíci                                              | <b>PWKL002040</b><br>C.M00.3096<br>3116741-01 OP.318 |       |                                                                                                    | $ \cdot _0$<br>H<br>Е | Typ listy                                                                                                    |                                                                                                    | C Lista podstawowa C Lista wtóma              |                                                                                                    |                                                                              |                      |           |      |                                                              |    |                                           |
| Drzewo menu<br>Planowanie narzędzia                                                |                                                                                               |                                                      |       |                                                                                                    |                       |                                                                                                    | Dane główne Informacja/Dokumenty V Pozycje [10] V Pozycje szczegółowo [40] Grafiki [0] V Logfile [18] |                                               |                                                                                                    |                                                                              |                      |           |      |                                                              |    |                                           |
|                                                                                    | Pozycja                                                                                       | Informacja    Infor   St   Typ   NI<br>XW            |       | ■I- Pwk2002353                                                                                                    |                       | $Q$ pis 1<br>OS DDUNL-45065-15                                                                                                    |                                                                                                    |                                               | Opis 2<br>NÓZ TOKARSKI<br>NÓZ CAPTO                                                                                         | 28                                                                           | Numer-T   Nr.-duplo. |           |      | Indeks techn   Podprogr   Miejsce w mag   Czas działania [s] |    |                                           |
| Komponenty<br>Zestawy narzędziowe<br>E<br>Listy z narzędziami<br>2D-Graphic-edytor | $\overline{3}$<br>$\overline{4}$<br>5<br>6<br>$\theta$<br>$\mathbf{S}$<br>10                  | xг                                                   |       | $\Box$ Pwk2000114<br>di- Pwk2001900<br><b>di-</b> Pwk2001905<br>40 - PwkZ002381<br>- Pwk2000123<br><b>CONTRACTOR PWKZ000765</b><br><b>di-</b> PWK2002321<br>di- Pwk2002352<br>#1- Pwk2000771 |                       | <b>C&amp;DWLNL-45085-08</b><br>OS-DVJNL-45065-16<br>OSLF151.23-45065-30<br>570-SCLCL-25-09<br>570 SDUCL-32-11<br>OS-266RFG-45065-16<br>UCDE0600ASARA KC643M<br>TM390-299038<br>63/13 180/0.65 |                                                                                                    |                                               | GŁOWICZKA TOKARSKA<br>NÓŻ<br>NÓZ TOKARSKI<br>GŁOWICZKA<br><b>OPRAWKA</b><br><b>FREZ</b><br><b>FREZ</b><br>SZCZOTKA RINGLOCK | $\overline{4}$<br>39<br>37<br>30 <sub>2</sub><br>12 <sup>2</sup><br>33<br>34 |                      |           |      |                                                              |    |                                           |
|                                                                                    | $\leftarrow$<br>Rysunki Wielkie rysunki Rysunek i rysunek wsadowy                             |                                                      |       |                                                                                                    |                       |                                                                                                    |                                                                                                    |                                               |                                                                                                    |                                                                              |                      |           |      |                                                              |    |                                           |
|                                                                                    |                                                                                               |                                                      |       |                                                                                                    |                       | $\overline{\phantom{a}}$                                                                                                    |                                                                                                    |                                               |                                                                                                    |                                                                              |                      | $\bullet$ |      |                                                              |    |                                           |
| Katalog                                                                            |                                                                                               |                                                      | live. |                                                                                                    |                       |                                                                                                    |                                                                                                    |                                               |                                                                                                    |                                                                              |                      |           | - 65 |                                                              | X. |                                           |
| Dane podstawowe                                                                    | $\mathbb{P}^1$ Listy narzędziowe $\ \times\ $ 2 Zestawy narzędziowe $\mathbb{P}^1$ Komponenty |                                                      |       |                                                                                                    |                       |                                                                                                    |                                                                                                    |                                               |                                                                                                    |                                                                              |                      |           |      |                                                              |    | ×<br><b>Table 1</b>                       |

Rys. 5. Widok okna przedstawiający kompletną listę narzędziową

# T28[0]

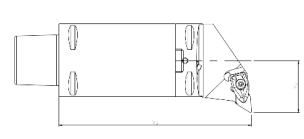

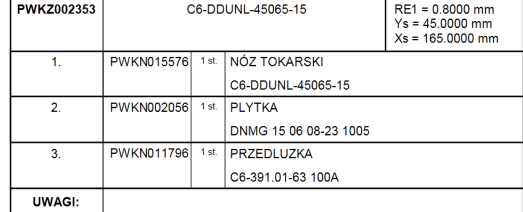

T1[0] RE1 = 0.8000 mm<br>Ys = -45.0000 mm<br>Xs = 164.8500 mm PWKZ000114 C6-DWLNL-45065-08 NÓZ TOKARSKI  $\overline{1}$ PWKN006219  $1st.$ C6-DWLNL-45065-08  $\left.\begin{array}{c} \text{PWKN009193} \\ \text{H.329.0028} \\ \text{H.329.0114} \end{array}\right]$  $2.$ 1<sub>st</sub> PLYTKA  $\mathbb{\theta}$ WNMG 080408 TF IC907  $\mathbb{N}$  $\overline{\mathbf{3}}$ PWKN011796  $1st$ PRZEDLUZKA C6-391.01-63 100A Ó, UWAGI:

Rys. 6. Fragment listy narzędziowej

## 3. ZOLLER VENTURION 600

Przyrząd Venturion 600 firmy Zoller (rys. 7) służy do pomiaru narzędzi skrawających, zarówno obrotowych jak i tokarskich [11,12,13]. Błąd bicia promieniowego tego przyrządu wynosi 0,002 mm. Jest on wyposażony w pneumatyczne hamulce wrzeciona. System szybkiego mocowania oprawek narzędzi z grzybkiem zaciskowym oraz oprawek przelotowych zapewnia wygodną obsługę bez konieczności stosowania dodatkowych środków. Dokładność pozycjonowania 0,001mm. Zakres pomiarowy przyrządu: oś  $Z=600$ mm, oś  $X=220$ mm. Venturion 600 jest wyposażony w sterowanie "pilot 3.0". Umożliwia ono automatyczny pomiar i ustawienie wszelkiego rodzaju narzędzi w czasie rzeczywistym oraz 35 krotne powiększenie ostrza narzędzia skrawającego[14].

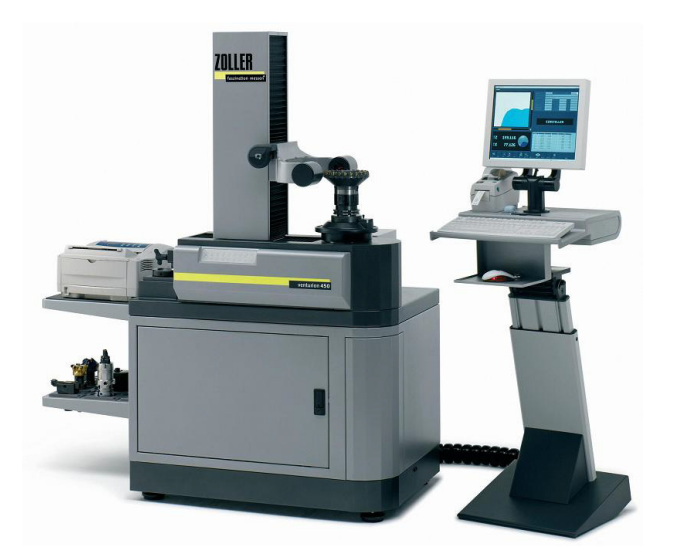

Rys. 7. Przyrząd Venturion 600 firmy Zoller [10]

Przygotowane na podstawie listy narzędziowej zestawy są mierzone na przyrządzie Venturion 600.

Procedura postępowania podczas korzystania z interfejsu ZOLLER – TDM przedstawia się następująco (rys. 8):

- dane narzędziowe znajdują się w banku danych TDM i tam są zarządzane

- w programie »pilot 3.0« pobierane są z banku danych TDM zlecenia do pomiaru lub ustawienia zarówno pojedynczego narzędzia jak i pakietów

- parametry pomiaru (program pomiarowy, kształ ostrza, zakres pomiarowy, itp.) uzupełniane są w oknach dialogowych programu »pilot 3.0«

- po zmierzeniu narzędzia lub pakietu narzędzi, zmierzone dane, parametry pomiaru jak i czasy przestoju narzędzia zapisywane są w specjalnej tabeli banku danych TDM.

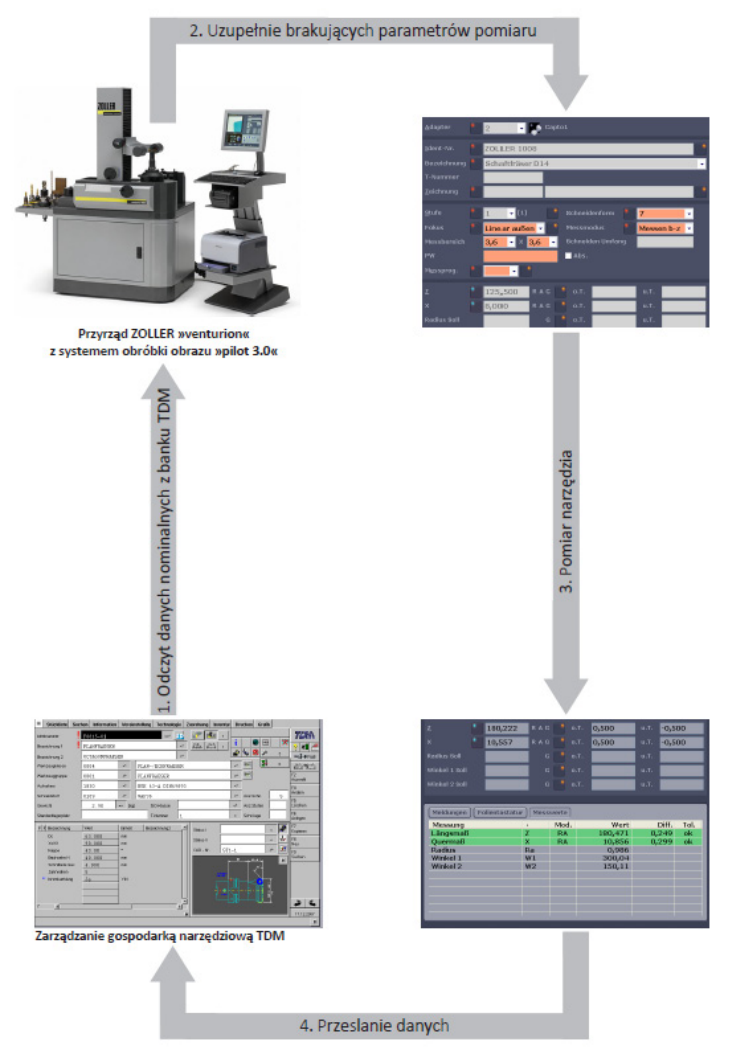

Rys. 8. Schemat działania interfejsu ZOLLER – TDM [16]

## 4. PODSUMOWANIE

Przedstawione rozwiązanie we wczesnej fazie wdrożenia znacząco wydłuża pracę z uwagi na konieczność stworzenia bazy komponentów i zestawów narzędziowych. Jednakże w dalszych etapach pracy pozwala na:

- − efektywniejszą pracę technologów i programistów, szybszy dobór narzędzi do nowych technologii a także optymalny dobór narzędzi, jako zamienniki do technologii istniejących,
- − kontrolę ilości narzędzi w zakładzie i miejsce ich magazynowania,
- − efektywniejszą pracę operatorów,
- − kontrolę nad wykonywanymi częściami, części wykonywane są zgodnie z technologią i programem CNC,
- − zmniejszenie ilości narzędzi przy obrabiarkach.

#### LITERATURA

- [1] http://www.tdmsystems.com/de/infocenter/documents/brochure\_tdm\_201212\_en.pdf
- [2] http://pdf.directindustry.com/pdf/tdm-systems/tdm-base-module/37658-573126.html
- [3] http://pdf.directindustry.com/pdf/tdm-systems/interface-tdm-zoller/37658-573117.html
- [4] http://pdf.directindustry.com/pdf/tdm-systems/interface-tdm-catia-v5/37658-573082.html
- [5] http://pdf.directindustry.com/pdf/tdm-systems/tdm-tool-crib-module/37658-573128.html
- [6] http://pdf.directindustry.com/pdf/tdm-systems/tdm-machine-tool-manager/37658-573133.html
- [7] http://www.tdmsystems.com/en/home/why\_tooldatamanagement.htm
- [8] http://www.tdmsystems.com/en/tooldatamanagement/economic\_production.htm
- [9] http://www.tdmsystems.com/en/home/networking\_what\_belongs\_together.htm
- [10] http://zoller.info/en/products/presetting\_measuring/vertical%20devices/venturion
- [11] http://www.zoller.info/pdf/flyer/flyer\_venturion\_en.pdf
- [12] http://www.marposs.com/ftp/files/SME200709-QC.pdf
- [13] http://www.sme.org/MEMagazine/Article.aspx?id=28006&taxid=1442
- [14] http://pdf.directindustry.com/pdf/e-zoller-gmbh-co-kg/zoller-tms-tool-management-solutions/14539- 271627.html
- [15] http://www.sandvik.coromant.com/pl-pl/products
- [16] http://www.zoller.com.pl/download/Ci\_8774016\_pl\_TDM.pdf